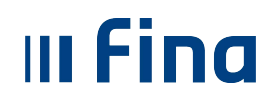

# **KORISNIČKA UPUTA Isplata razlike iznosa jubilarnih nagrada ostvarenih u 2014. godini**

Ver. 1.

Aplikacija 2-5-73

Zagreb, srpanj 2015. godine

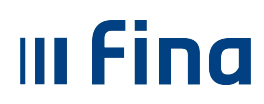

## Sadržaj:

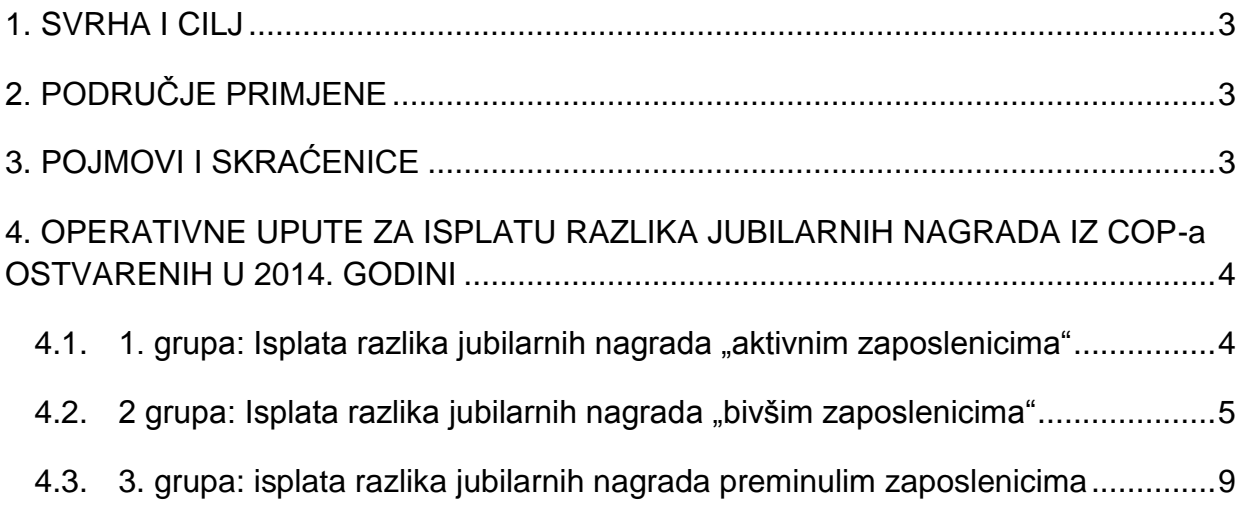

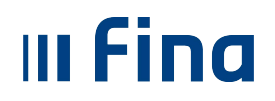

### **1. SVRHA I CILJ**

Svrha i cilj ove upute je objasniti način isplate razlika jubilarnih nagrada ostvarenih u 2014. godini.

## **2. PODRUČJE PRIMJENE**

Radnom uputom mogu se koristiti djelatnici Centra za Centralizirani obračun plaća, djelatnici zaduženi za podršku korisnicima pri radu u sustavima kao i korisnici sustava Registra zaposlenih u javnom sektoru i/ili Centraliziranog obračuna plaća.

## **3. POJMOVI I SKRAĆENICE**

- COP Centralizirani obračun plaća
- FINA Financijska agencija
- JOPPD jedinstveni obrazac poreza, prireza i doprinosa

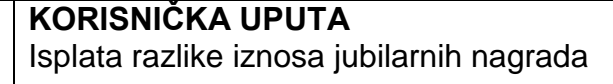

#### **4. OPERATIVNE UPUTE ZA ISPLATU RAZLIKA JUBILARNIH NAGRADA IZ COP-a OSTVARENIH U 2014. GODINI**

Sukladno Odluci o isplati razlika iznosa jubilarnih nagrada službenicima i namještenicima u javnim službama (objavljene u Narodnim novinama 65/15), Sporazumu o primjeni osnovice za izračun jubilarne nagrade za državne službenike i namještenike (objavljene u Narodnim novinama 77/2015) te prema tumačenju Ministarstva rada, u COP sustavu prepoznata su tri grupe zaposlenika za koje je potrebno izvršiti isplate:

- 1. osobe koje su i dalje zaposlenici institucije kod koje su ostvarili pravo na jubilarnu nagradu u 2014. godini - "aktivni zaposlenici"
- 2. osobe koje **u trenutku isplate** više nisu zaposlenici institucije (mirovina, nezaposlen, radi kod drugog poslodavca, itd.) kod koje su ostvarili pravo na jubilarnu nagradu – "bivši zaposlenici":
	- a) prestanak zaposlenja u 2014. godini
	- b) prestanak zaposlenja u 2015. godini
- 3. umrle osobe isplata razlika jubilarnih nagrada nasljednicima

#### 4.1. 1. grupa: **Isplata razlika jubilarnih nagrada "aktivnim zaposlenicima"**

Za ispravan obračun, potrebno je postupiti prema sljedećim koracima:

- 1. Otvoriti **dodatni obračun** za lipanj 2015. godine (6/2015),
- 2. Pripremiti parametre zaposlenika,
- 3. Unijeti evidenciju aktivnim zaposlenicima kojima se, sukladno propisima, isplaćuje razlika jubilarnih nagrada korištenjem elemenata:

11050 – Razlika iznosa jubilarne nagrade – oporezivo i 2487 – Razlika iznosa jubilarne nagrade – neoporezivo,

- 4. Uskladiti parametre, kako bi se pripremili samo za one zaposlenike za koje postoji unesena evidencija,
- 5. Obračunati, napraviti/provjeriti/predati JOPPD i isplatiti.

#### NAPOMENA:

III Fina

Obzirom da se primitak isplaćuje službeniku/namješteniku koji je u trenutku isplate zaposlen kod isplatitelja, primitak se (u smislu obveznih doprinosa i staža osiguranja) pripisuje godini isplate, konkretno 2015. godini. Stoga će na JOPPD obrascu biti prikazano razdoblje obveze doprinosa od 1.1.2015. – 31.12.2015. godine

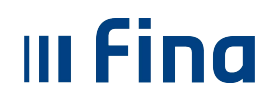

#### 4.2. 2 grupa: **Isplata razlika jubilarnih nagrada** "bivšim zaposlenicima"

#### **a) Prestanak zaposlenja u 2014. godini**

Za ispravan obračun isplata razlika ostvarenih u 2014. godini za "bivše zaposlenike" potrebno obračun izvršiti u razdoblju koji se odnosi na 2014. godinu.

Postupak je sljedeći:

- 1. Otvoriti osnovni obračun za razdoblje:
	- a) siječanj 2014. (1/2014) u slučaju ako je obračun potrebno napraviti i za zaposlenike kojima je prestanak radnog odnosa bio u periodu od siječnja – ožujka 2014. (1-3/2014) **ili**
	- b) travanj 2014. (4/2014) u slučaju ako u obračunu **nema** zaposlenika kojima je prestanak radnog odnosa bio u periodu od siječnja – ožujka 2014. (1-3/2014), nego tek nakon 30.3.2014.
	- navedeno je potrebno učiniti kako bi se omogućio dohvat bivših zaposlenika u obračun.

Ukoliko institucija **već ima** otvoren jedan osnovni obračun (vršile su se isplate za navedeno razdoblje) te su u istom već obračunati porezi i prirezi, potrebno je **otvoriti novi osnovni obračun:**

| Vrsta obračuna      |         | Razdoblje Redni broj S Naziv obračuna                  |
|---------------------|---------|--------------------------------------------------------|
| 1 - osnovni obračun | 01/2014 | <b>STATE</b>                                           |
| 1 - osnovni obračun | 01/2014 | Razlika jubilarnih nagrada za razdoblje 01 - 04 2014 3 |

**Slika 1**. primjer dva osnovna obračuna za isto razdoblje

Obzirom da je prema ranije navedenim uputama propisano da se kod obračuna poreza na dohodak primjenjuje porezne stope važeće na dan isplate razlika jubilarnih nagrada, u novom osnovnom obračunu neće se promatrati ranije obračunati porezi i prirezi.

#### NAPOMENA:

**Novi osnovni obračun** – u aplikaciji je trenutno moguće otvoriti dva osnovna obračuna – nova funkcionalnost u aplikaciji **isključivo** za potrebe isplate razlika jubilarnih nagrada za bivše zaposlenike.

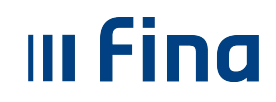

- 2. Pripremiti parametre zaposlenika
- 3. Unijeti evidenciju "bivšim zaposlenicima" kojima se, sukladno propisima, isplaćuje razlika jubilarnih nagrada korištenjem elemenata:

11050 – Razlika iznosa jubilarne nagrade – oporezivo i 2487 – Razlika iznosa jubilarne nagrade – neoporezivo,

4. uskladiti parametre, kako bi se pripremili samo za one zaposlenike za koje postoji unesena evidencija.

Obzirom da je Uredbom propisano da radnik osobni odbitak tijekom godine može koristiti samo kod poslodavca kod kojeg se nalazi porezna kartica u trenutku isplate, **OBAVEZNO** je obrisati parametre za olakšice, odnosno osobnih odbitaka koje se u sustavu Registra zaposlenih evidentiraju temeljem PK kartice (porezne kartice).

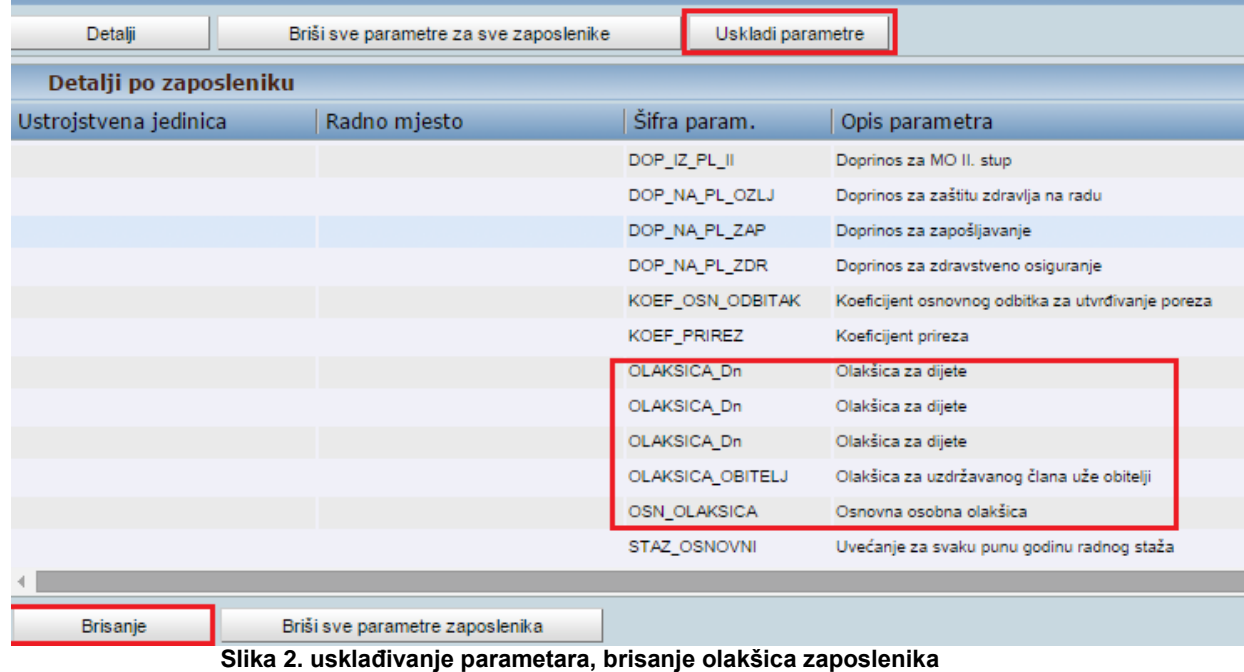

#### **VAŽNO:**

Nakon usklade parametara i brisanja olakšica zaposlenika, ukoliko je otvoren obračun za razdoblje **siječanj 2014**. (1/2014), pripremiti će se doprinosi za zdravstveno osiguranje prema stopi do 13%. U tom slučaju biti će potrebna intervencija Fine.

U ovom slučaju, potrebno je poslati poruku na mail adresu **[cop@fina.hr](mailto:cop@fina.hr)**, u kojoj će se navesti sljedeće:

"Potrebno je izvršiti usklađenje stope doprinosa za zdravstveno osiguranje sa 13% na 15% za obračun …., razdoblje 1/2014)".

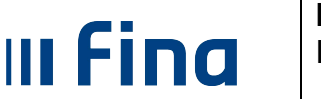

#### NAPOMENA:

Navedeno je potrebno učiniti zbog promjene stope doprinosa za zapošljavanje, koja se mijenjala u travnju 2014, sa 13% na 15%, obzirom da je Uputama propisano da se primjenjuju propisi o doprinosima (stope i vrste doprinosa) koje su vrijedile na dan 31.12.2014. godine.

Ukoliko se otvori obračun za razdoblje **nakon 4/2014**, doprinosi za zdravstveno osiguranje biti će pripremljeni prema važećoj stopi na dan 31.12.2014., odnosno prema stopi od 15% - u ovom slučaju nije potrebna intervencija Fine

5. Tek po primitku obavijesti da je zatražena izmjena izvršena, može se nastaviti s daljnjim radnjama, odnosno obračunati, napraviti/provjeriti/predati JOPPD te isplatiti prema poznatoj proceduri.

#### NAPOMENA:

Obzirom da se primitak isplaćuje službeniku/namješteniku koji je u trenutku isplate nije zaposlen kod isplatitelja, primitak se (u smislu obveznih doprinosa i staža osiguranja) pripisuje zadnjoj godini rada kod poslodavca (isplatitelja), konkretno 2014. godini.

Stoga će na JOPPD obrascu biti prikazano razdoblje obveze doprinosa od 1.1.2014. – 31.12.2014. godine te će se primijeniti propisi o doprinosima (stope i vrste doprinosa) koje su vrijedile na dan 31.12.2014. Prema navedenom, biti će obračunati i posebni doprinosi za zapošljavanje osoba s invaliditetom, ukoliko je isplatitelj bio obveznik tog doprinosa po stopi od 0,1% ili 0,2% te doprinos za zapošljavanje po stopi od 0,6%.

#### **b) Prestanak zaposlenja u 2015. godini**

Za ispravan obračun isplata razlika ostvarenih u 2014. godini za "bivše zaposlenike" potrebno obračun izvršiti u razdoblju koji se odnosi na 2015. godinu.

Postupak je sljedeći:

- 1. Otvoriti osnovni obračun za siječanj 2015. (1/2015)
- 2. Pripremiti parametre zaposlenika
- 3. Unijeti evidenciju "bivšim zaposlenicima" kojima se, sukladno propisima, isplaćuje razlika jubilarnih nagrada korištenjem elemenata:

11050 – Razlika iznosa jubilarne nagrade – oporezivo i 2487 – Razlika iznosa jubilarne nagrade – neoporezivo,

4. uskladiti parametre, kako bi se pripremili samo za one zaposlenike za koje postoji unesena evidencija te obrisati olakšice zaposlenika.

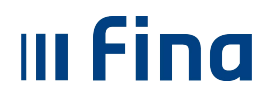

Obzirom da je Uredbom propisano da radnik osobni odbitak tijekom godine može koristiti samo kod poslodavca kod kojeg se nalazi porezna kartica u trenutku isplate, **OBAVEZNO** je obrisati parametre za olakšice, odnosno osobnih odbitaka koje se u sustavu Registra zaposlenih evidentiraju temeljem PK kartice (porezne kartice).

5. obračunati, napraviti/provjeriti/predati JOPPD te isplatiti prema poznatoj proceduri

#### NAPOMENA:

Obzirom da se primitak isplaćuje službeniku/namješteniku koji je u trenutku isplate nije zaposlen kod isplatitelja, primitak se (u smislu obveznih doprinosa i staža osiguranja) pripisuje zadnjoj godini rada kod poslodavca (isplatitelja), konkretno 2015. godini.

Stoga će na JOPPD obrascu biti prikazano razdoblje obveze doprinosa od 1.1.2015. – 31.12.2015. godine te će se primijeniti propisi o doprinosima (stope i vrste doprinosa) koji vrijede u trenutku samog obračuna, odnosno isplate.

#### **Provjera ispravnosti podataka u Registru zaposlenih**

Vrlo je bitno provjeriti ispravnost podataka u Registru zaposlenih za bivše zaposlenike, kao što su računi za isplatu (kako bi se isplata izvršila na trenutno važeće (ispravne/aktivne) račune), podaci o općini/gradu za prirez i sl. Ukoliko je osoba za koju se isplaćuju razlike bivši zaposlenik isplatitelja, no trenutno je zaposlen kod drugog poslodavca u sustavu, za pretpostaviti je da su navedeni podaci ispravni.

Ukoliko se primijeti nesukladnost u podacima, potrebno ih je prijaviti na cop@fina.hr, obzirom da nije moguće vršiti ažuriranje podataka institucija nije u mogućnosti ažurirati podatke za bivše zaposlenike.

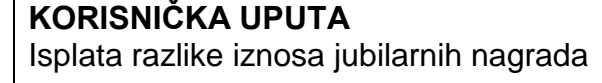

#### **Joppd obrazac – više isplata na isti datum**

Ukoliko postoji potreba za više obračuna čija je isplata u istom danu, potrebno je predati jedan JOPPD Vrste 1 – redovni obrazac, a svi ostali će biti Vrste 3 – dopunski obrazac.

Navedeno je potrebno učiniti iz razloga što se u sustav e-porezne u istom danu mogu potpisati samo jedan redovni obrazac (vrste 1) i jedan dopunski (vrste 3), koji se odnose za isti dan isplate.

Primjer:

III Fina

U istom danu vrše se isplate za sve tri vrste zaposlenika (tri obračuna). U ovom slučaju biti će ukupno 3 JOPPD obrasca:

- 1. obračun JOPPD obrazac Vrste 1 predati na dan isplate
- 2. obračun JOPPD obrazac Vrste 3 (pretvoren iz Vrste 1 u Vrstu 3 radi nadopune br. redaka za joppd vrste 1) - predati na dan isplate
- 3. Obračun JOPPD obrazac Vrste 3 (pretvoren iz Vrste 1 u Vrstu 3 radi nadopune br. redaka za joppd Vrste 3 iz drugog obračuna) - predati dan nakon što su predani prvi i drugi joppd obrasci (za prvi i drugi obračun).

#### 4.3. 3. grupa: **isplata razlika jubilarnih nagrada preminulim zaposlenicima**

Trenutno nije moguća isplata putem COP sustava jer se doprinosi pripisuju pokojnom osiguraniku, a porez i prirez nasljednicima koje nije moguće evidentirati u COP-u, no moguće je napraviti izdvojeni tzv. "ručni" obračun, isplatu obaviti "ručnim" nalozima te predati "ručni" JOPPD direktno u sustav e-porezna prema pravilima iz uputa

U slučaju upita i nejasnoća potrebno je poslati mail na **cop@fina.hr**